# Dark Passage - Manual

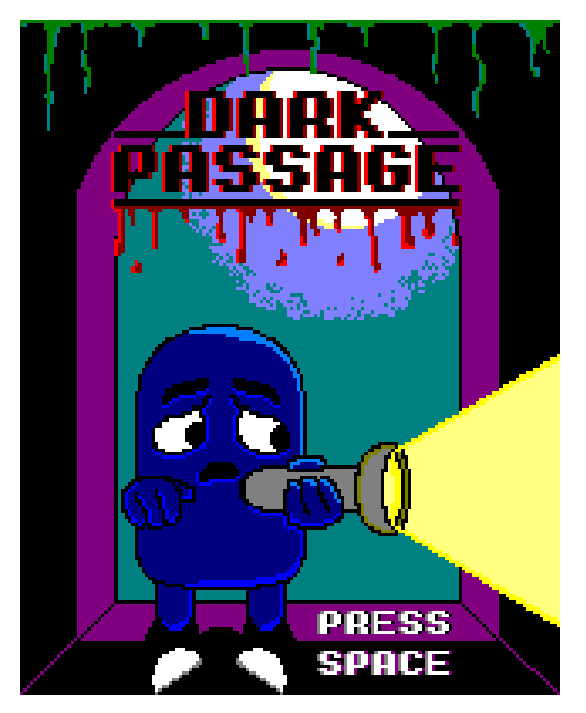

## Retropix

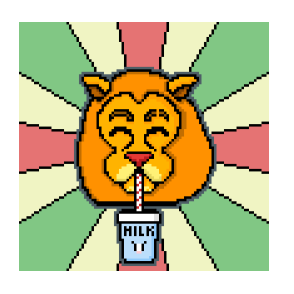

#### Authros / Autores:

Clara Benito López Pedro Valdecantos Izquierdo Nazar Blanco Kataran

## Description / Descripción :

You are lost in dark catacombs, your only ally is your flashlight and your enemy is the time. You will have to light up the passages to reach the exit before the time is up.

Estás perdido en unas oscuras catacumbas, tu único aliado es tu linterna y tu enemigo el tiempo. Tendrás que ir alumbrando los pasillos para llegar a la salida antes de que el tiempo se acabe.

## History / Historia :

You are a clerk that has just finished your work shift in the pretty french city of Paris. On the way to your car before opening it, you fell down a gutter and appeared in a closed tunnel from the second world war. You just remember that in the office you were making a new flashlight prototipe and that you were going to bring it to your home. Here is where the adventure begins, would you be able to escape and dodge the enemies in the tunnel before the battery of the flashlight is over?

Eres un ingeniero que acabas de terminar tu turno en la bella ciudad francesa de París. Vas camino al coche pero antes de abrirlo te caes por una alcantarilla y acabas en un túnel cerrado de la segunda guerra mundial. Justo te acuerdas de que en la oficina estabais probando un prototipo de linterna, la cual te ibas a llevar a casa. Aquí es donde comienza tu aventura, ¿podrás salir y esquivar a los enemigos del túnel antes de que se acabe la pila a la linterna?

## Use / Uso:

This videogame is designed for Amstrad CPC 464, being able to play in the original machine, in WineAPE 2.0 beta 2 and in Retro Virtual Machine (RVM) V20. Downloading the .cdt file, you can run and play the video game.

Este videojuego está diseñado para Amstrad CPC 464, pudiéndose jugar en la máquina original, en WinAPE 2.0 beta 2 y en Retro Virtual Machine V20. Descargando el fichero .cdt se puede ejecutar y jugar al videojuego.

# Keys / Teclas :

In the initial screen and the explaining control screen, the space bar is used as a way to change the scene/screen.

When the game is started, the cursor keys (up, down, left and right) are used for moving the character along the map.

Tanto en la pantalla de inicio como en la pantalla donde se explican las teclas se utilizará el espacio para pasar a la siguiente escena.

Para mover al personaje por el mapa se usarán las flechas del cursor, pudiéndose mover en las 4 direcciones.

#### How to play / Funcionamiento :

To play the game you have to download the CDT, SNA or DSK file and execute it in WinAPE. Then type RUN" and press the ENTER key.

If you want to play the game in the Amstrad CPC 464 you will need to insert the cassette. Then type RUN" and press the ENTER key.

Para jugar al juego tienes que descargar el archivo CDT, SNA o DSK y ejecutarlo en WinAPE. Después escribe ``RUN" y pulsa la tecla ENTER.

Si quieres jugar al juego en un Amstrad CPC 464 necesitarás insertar el cassette. Después escribe ``RUN" y pulsa la tecla ENTER.

#### Gesture to Rainbow Islands / Guiño a Rainbow Islands:

As you can see, the light that comes out the flashlight is a rainbow, being the gesture to Rainbow Islands because, besides being a part of the name of the game, this element is constantly appearing as an element of the gameplay.

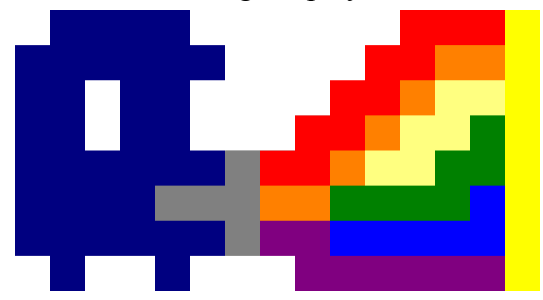

Como se puede ver, la luz que sale de la linterna es un arcoiris, siendo este el guiño hacia Rainbow Islands porque, además de ser una parte del nombre del juego, este elemento está constantemente apareciendo como un elemento del gameplay.